# Vstopna stran Minimax

Zadnja sprememba 04/07/2024 12:30 pm CEST

Navodilo velja za prikaz delovanja in navigacije na vstopni strani programa Minimax.

# **Vstopna stran programa Minimax**

Po prijavi v program Minimax pridemo na vstopno stran programa, ki izgleda takole (če imamo več organizacij) :

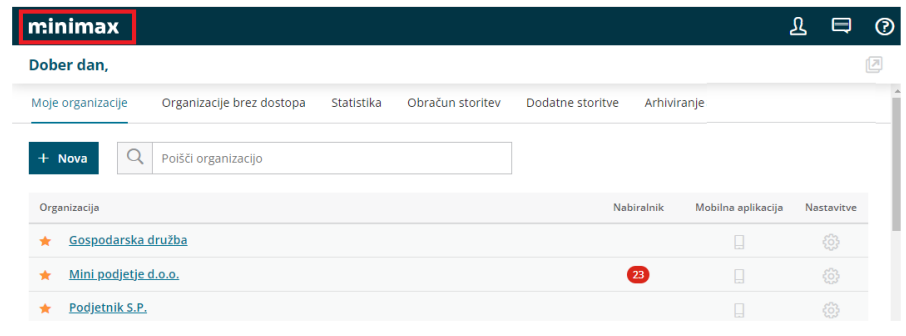

# **Moje organizacije**

V zavihku **Moje organizacije** program prikaže seznam organizacij, do katerih imamo omogočen dostop.

- $\bullet$  S klikom na znak zvezdica  $\lambda$  dodamo organizacijo med priljubljene .
- Imamo prikaz prejetih dokumentov znotraj [nabiralnika](http://help.minimax.si/help/nabiralnik-osnovne-moznosti) na posamezni organizaciji 23 .
- Tu urejamo še dostop do mobilne [aplikacije](http://help.minimax.si/help/mobilna-aplikacija-zacetek-dela)  $\Box$ .
- in izločitev organizacije iz uporabe oz. brisanja .

# **Odpiranje nove organizacije**

Na vstopni strani programa dodajamo nove [organizacije](http://help.minimax.si/help/vnos-nove-organizacije) s klikom na gumb

**+ Nova**, kjer izberemo organizacijo iz javne baze.

V iskalniku lahko iščemo podatke organizacije po davčni številki, nazivu ali TRR računu.

#### **Organizacije brez dostopa**

V zavihku **Organizacije brez dostopa** imamo organizacije, do katerih nimamo pravic dostopa.

[Pravice](http://help.minimax.si/help/dolocanje-pravic-uporabnikom-organizacije) uredi [administrator](http://help.minimax.si/help/zamenjava-administratorja) plačnika, v **Plačniku** > **Uporabniki**.

Če imamo dostop do vseh organizacij, tega zavihka program ne prikaže.

### **Organizacije, ki so izlo**č**ene iz uporabe**

V zavihku **Organizacije, ki so izločene iz uporabe** so organizacije, ki jih vodimo kot **arhiv,** licenčnino še vedno plačujemo.

Če organizacije povrnemo v uporabo, tega zavihka program ne prikaže.

Več o **arhiviranju** podatkov posamezne organizacije pa preberite ... **[tukaj.](http://help.minimax.si/help/arhiviranje-podatkov-organizacije)**

#### **Statistika**

Zavihek [Statistika](http://help.minimax.si/help/statistika-pregled-poslovanja-z-grafikoni) preko grafov in tabel prikazuje:

- število lastnih oziroma povezanih organizacij;
- število knjižb po organizacijah;
- število knjižb po uporabnikih;
- manjkajoče obračune;
- organizacije glede na poslovno leto;
- organizacijo glede na vrsto organizacije.

#### **Obra**č**un storitev in dodatne storitve**

Zavihek **Obračun storitev in dodatne storitve** program prikaže, če:

- smo **administrator plačnika**
- in imamo paket za **Maksi računovodstvo**.

Več o nastavitvah za **Obračun storitev** preberite ... **[tukaj](http://help.minimax.si/help/obracun-storitev-racunovodskega-servisa)**.

#### **Moj profil**

#### $\%$  minimax

S klikom na **Moj profil b** program prikaže:

- dostop do uporabniškega računa,
- izbran jezik vmesnika,
- digitalna potrdila,
- dostop do organizacij in pravice
- ter ponovno aktiviramo opozarjanje v obdelavah.

# Dostop do [Uporabniškega](http://help.minimax.si/help/kaj-je-saop-uporabniski-racun) računa

S klikom na **Urejanje osnovnih podatkov** lahko urejamo osebne podatke, način prijave in geslo za vstop v program, možnost prijave z digitalnim potrdilom ter povezavo za dostop do zunanjih aplikacij.

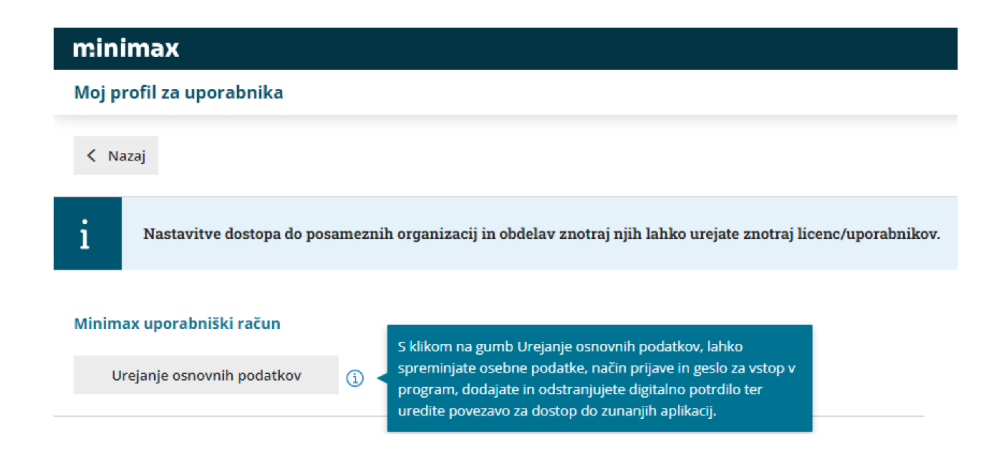

### Nastavitve uporabniškega vmesnika

- Izberemo [jezik](http://help.minimax.si/help/minimax-v-razlicnih-jezikih) uporabniškega vmesnika (jezikovno različico programa).
- Barvno temo.
- Opozorilo pred izvedbo obdelav > program nas med izvedbo obdelav opozarja ("želite nadaljevati?")
- Opozorilo pred preklicevanjem izdani računi > v meniju Izdani računi nas program o preklicu izdanega računa.

#### Nastavitve uporabniškega vmesnika

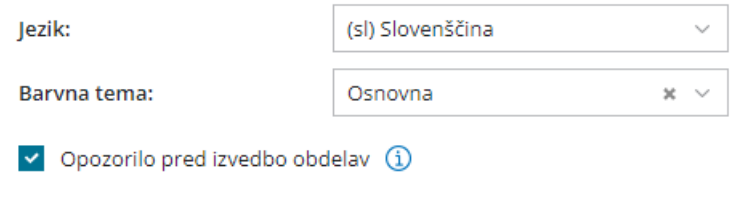

Opozorilo pred preklicevanjem - izdani računi (1)

# **Pla**č**nik**

Če smo **Administrator,** program s klikom na **Moj profil** prikaže še:

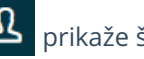

- naziv **Organizacije plačnika** kjer lahko uredimo podatke organizacije ter podatke za [prejemanje](http://help.minimax.si/help/nacin-prejemanja-racunov-za-licencnino) mesečnega računa za uporabo programa Minimax,
- nastavitve za **Licence** in **Uporabnike,** kjer urejamo in [dodajamo](http://help.minimax.si/help/urejanje-licenc) licence ter dodajamo [uporabnike](http://help.minimax.si/help/kako-dodamo-uporabnika) in urejamo [njihove](http://help.minimax.si/help/dolocanje-pravic-uporabnikom-organizacije) pravice.

# **Sporo**č**ila**

Na tem mestu $\left[\Box\right]$  so objavljena vsa sistemska obvestila skrbnikov sistema Minimax o:

- namestitvah novih verzij,
- napovedanih prekinitvah dostopa zaradi vzdrževanja sistema in
- pregled oddanih zahtev po pomoči in odgovorov.

S klikom na **Vsa sporočila** program prikaže seznam vseh obvestil in zahtev po pomoči.

### **Pomo**č

V zavihku pomoč**O** najdemo:

- odgovore na pogosta vprašanja,
- povezavo do vseh navodil,
- oddamo **[zahtevo](http://help.minimax.si/help/kako-oddamo-zahtevo-po-pomoci) po pomoči**.